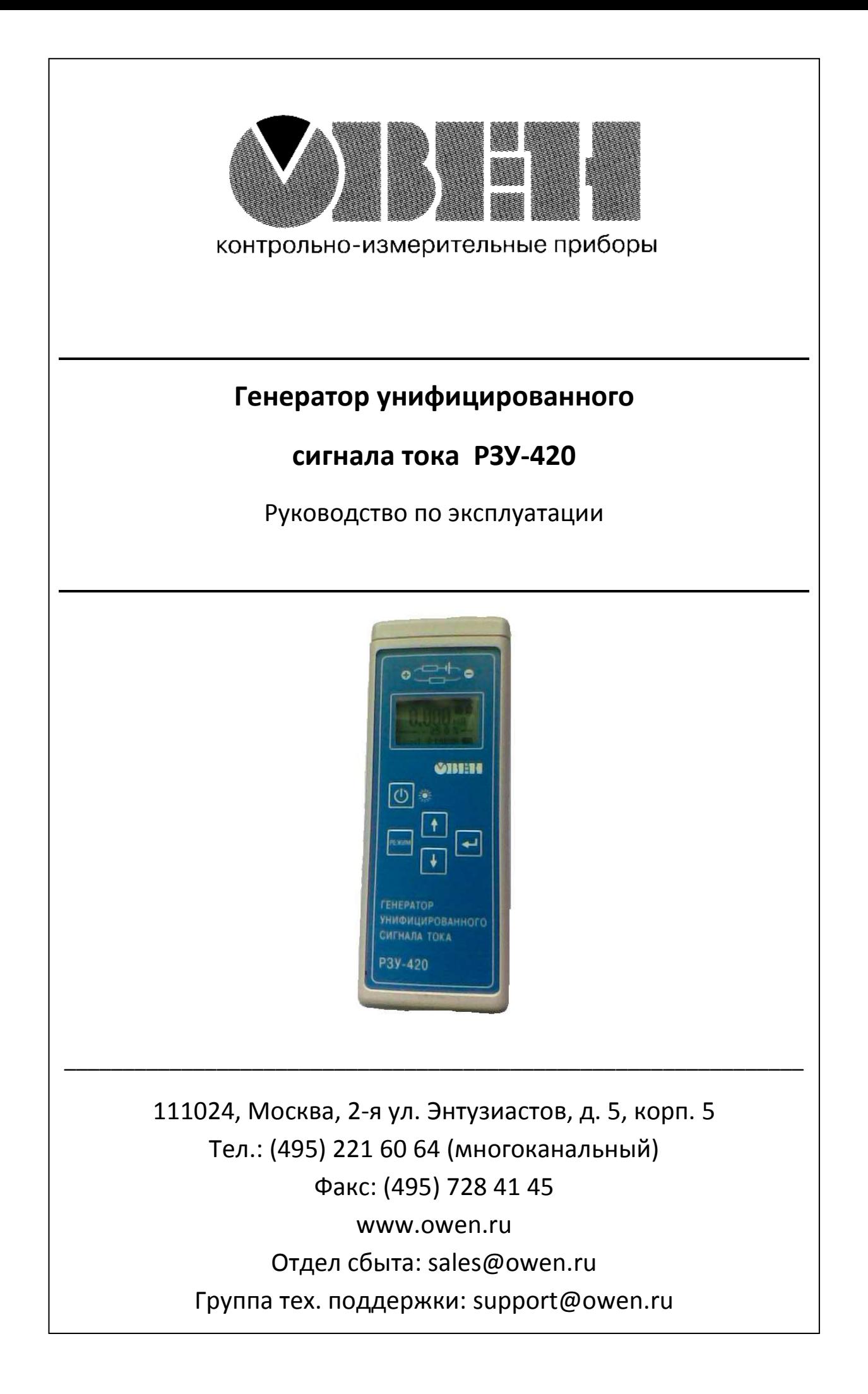

# **Содержание**

- 1. Назначение
- 2. Технические характеристики и условия эксплуатации
- 3. Комплект поставки
- 4. Работа с прибором
	- 4.1. Внешний вид и органы управления
	- 4.2. Питание
	- 4.3. Включение и отключение
	- 4.4. Управление подсветкой экрана
	- 4.5. Экран
	- 4.6. Режимы работы
		- 4.6.1. Измерение тока
		- 4.6.2. Измерение напряжения
		- 4.6.3. Генерация тока ступенчатое изменение задания
		- 4.6.4. Генерация тока плавное изменение задания
		- 4.6.5. Генерация тока функциональное изменение задания
	- 4.7. Нештатные ситуации
- 5. Меры безопасности
- 6. Хранение, транспортировка и утилизация

## 1. Назначение

Прибор «Генератор унифицированного сигнала тока РЗУ-420» (далее «прибор») предназначен для задания унифицированных сигналов тока 4..20 мА в процессе испытания систем автоматики, а также для контроля величины тока и напряжения. Питание токового контура может осуществляться как от испытываемой системы, так и от прибора.

Исполнение прибора – переносное, с автономным питанием от батарей. Возможно также питание прибора от сети 220В с помощью внешнего сетевого адаптера.

2. Технические характеристики и условия эксплуатации

Основные технические характеристики приведены в табл.1.

Таблица 1. Основные технические характеристики прибора РЗУ-420

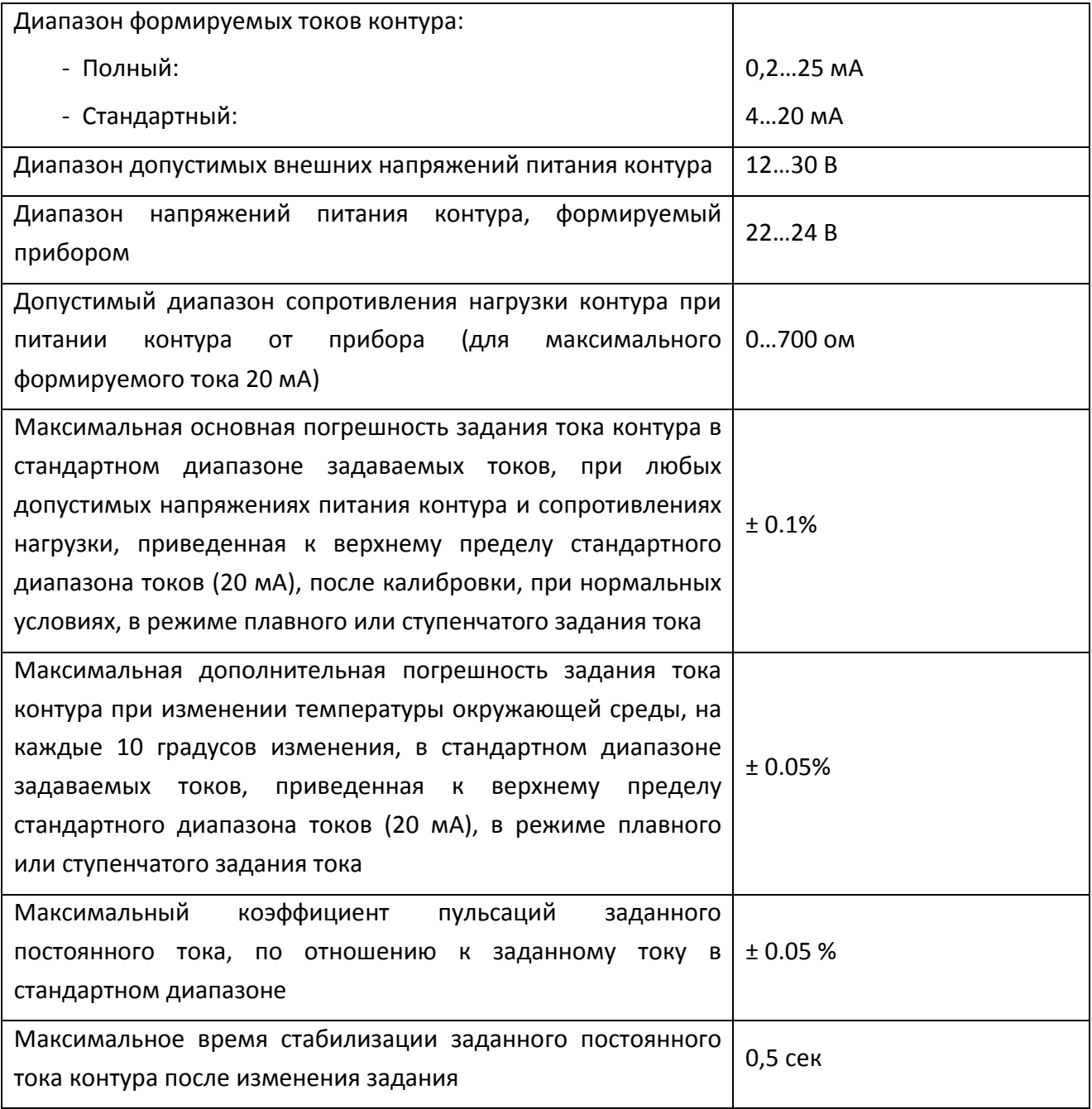

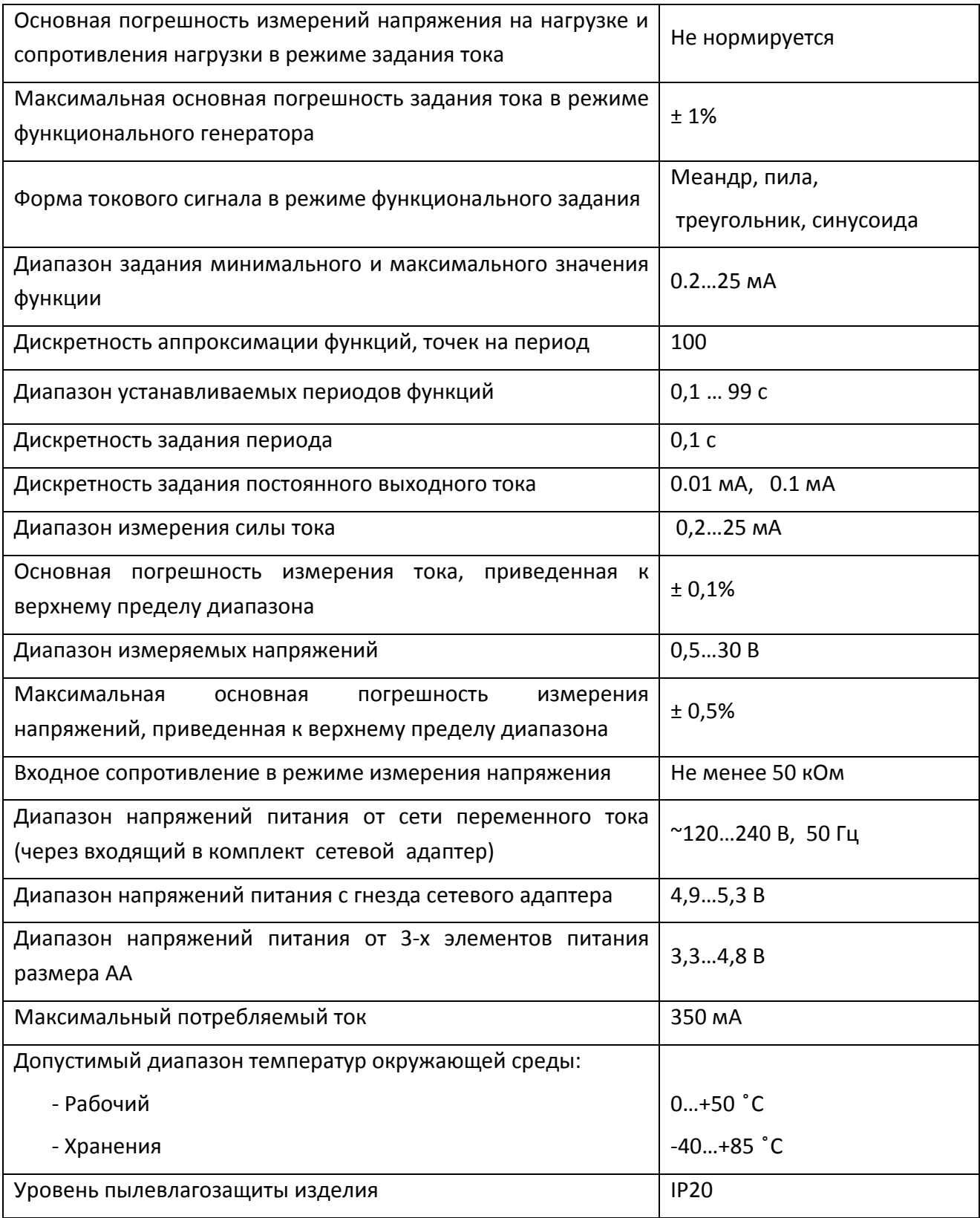

3. Комплект поставки

В комплект поставки входят:

- прибор РЗУ-420;
- сетевой адаптер питания с выходным напряжением 5 В;
- комплект приборных проводов со щупами;
- инструкция по эксплуатации;
- паспорт.
- 4. Работа с прибором
	- 4.1. Внешний вид и органы управления

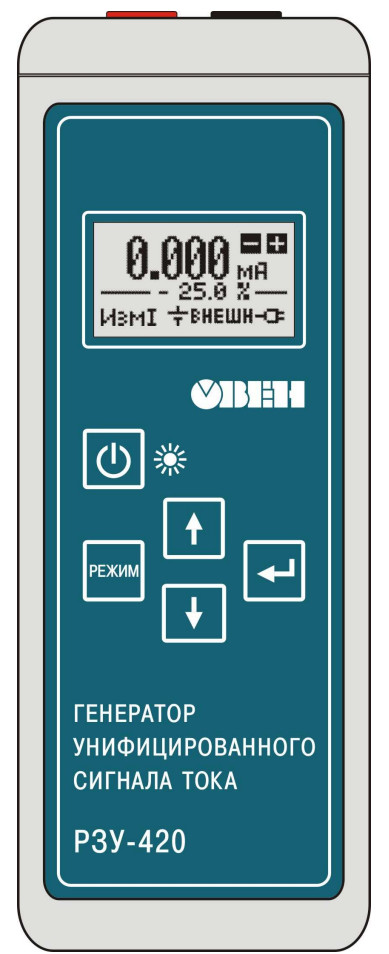

Внешний вид прибора РЗУ-420 изображен на рисунке 1.

У прибора имеется графический жидкокристаллический экран и 5 кнопок управления:

- кнопка управления питанием  $\left( \underline{\omega} \right)$ :
- кнопка переключения режимов (**PEXAMO**);
- кнопки корректировки «вверх» (1) и «вниз»  $\|\cdot\|_1$

- кнопка «ENTER»  $(\Box)$ .

На верхнем торце корпуса расположены гнезда для подключения приборных проводов со щупами.

На боковой поверхности корпуса справа расположено гнездо для подключения внешнего адаптера питания от сети переменного тока.

На задней стенке корпуса имеется съемная крышка, за которой расположен держатель для установки элементов питания.

Рис.1. Внешний вид прибора РЗУ-420

# 4.2. Питание

Предусмотрены два варианта питания прибора:

- автономное, от установленных в прибор гальванических элементов;
- сетевое, с помощью входящего в комплект сетевого адаптера.

Для автономного питания прибора необходимо использовать 3 гальванических элемента либо аккумулятора размера АА (LR6) с номинальным напряжением 1,2…1,5В. Рекомендуется использовать щелочные (Alcaline) гальванические элементы либо никель-металлгидридные (Ni-Mh) аккумуляторы. Элементы питания в комплект поставки не входят. При установке элементов питания в батарейный отсек необходимо соблюдать правильную полярность.

Для сетевого питания необходимо использовать входящий в комплект поставки прибора сетевой адаптер, имеющий стабилизированное выходное напряжение 5 В и обеспечивающий ток не менее 400 мА. Для подключения к прибору адаптер имеет стандартный штекер с наружным диаметром 5,5 мм и внутренним диаметром 2,1 мм. Положительный полюс подключен к центральному контакту штекера.

Не рекомендуется на длительное время оставлять прибор с установленными элементами питания и подключенным разъемом сетевого адаптера, выключенного из сети. Это может привести к ускорению разрядки установленных элементов питания.

#### 4.3. Включение и отключение

Включение прибора осуществляется нажатием и удержанием кнопки управления питанием (  $\Box$ ) в течение примерно 1 сек, до появления на экране наименования прибора и номера версии встроенного программного обеспечения. После отпускания кнопки прибор готов к работе.

Для выключения прибора необходимо нажать и удерживать кнопку управления питанием до исчезновения изображения на экране (около 1 сек).

При включении прибора проверяется напряжение его питания, и если оно слишком низкое (ниже 3,2 В), прибор индицирует на экране предупредительное сообщение и отключается при отпускании кнопки.

Предусмотрено автоматическое выключение прибора при питании его от автономного источника. Автоматическое отключение происходит примерно через 10 минут после последнего нажатия любой из кнопок прибора. За 20 секунд до отключения на экран выдается предупредительная надпись, и с помощью нажатия на любую кнопку можно отсрочить автоматическое отключение еще на 10 минут. При работе от сетевого адаптера автоматическое выключение не выполняется.

4.4. Управление подсветкой экрана

В приборе имеется светодиодная подсветка экрана. Включается и отключается она кратковременным нажатием на кнопку управления питанием

 $\left| \bigcup_{i=1}^{\infty} \right|$ в любом режиме работы прибора.

При глубоком разряде батареи питания подсветка автоматически отключается.

# 4.5. Экран

Общий вид экрана после включения прибора изображен на рис.2.

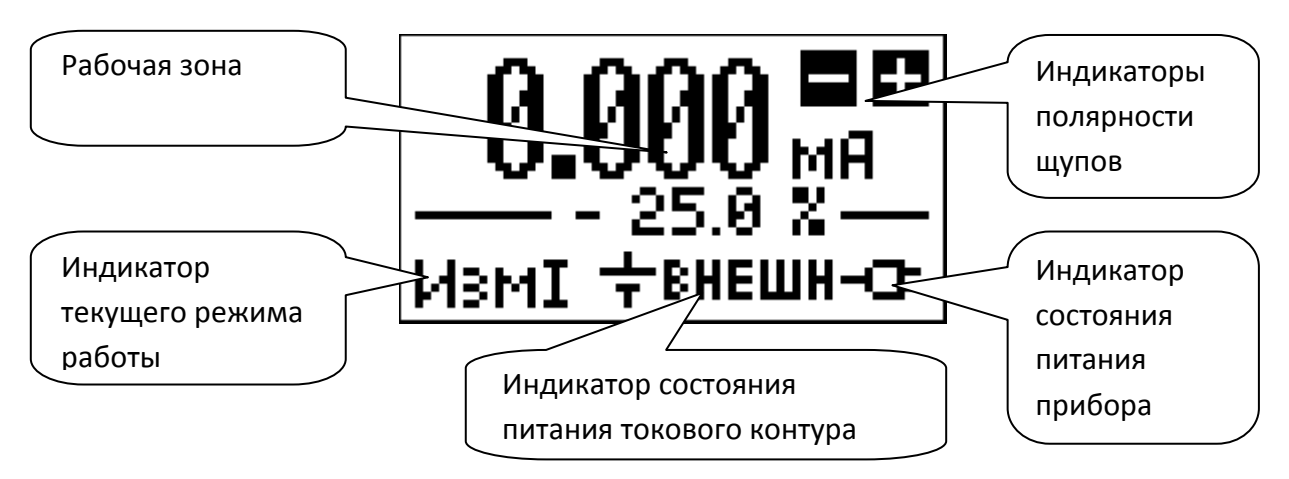

Рис.2. Экран прибора

На экране прибора имеется рабочая зона, содержимое которой меняется в зависимости от текущего режима работы, и постоянно присутствующие во всех режимах работы индикаторы:

- индикатор текущего режима работы;
- индикатор состояния питания токового контура;
- индикатор состояния питания прибора;
- индикаторы полярности щупов.

Индикатор текущего режима работы показывает один из режимов:

- $\mathbf{4}$  =  $\mathbf{M}$   $\mathbf{I}$   $"$  режим измерения тока;
- " " режим измерения напряжения;
- $-$  "  $\Gamma$   $\Gamma$   $\Gamma$   $\Gamma$   $\Gamma$  режим генерации тока со ступенчатым изменением задания;
- $-$  "  $\Gamma$   $\Gamma$   $\Gamma$   $\sim$  " режим генерации тока с плавным изменением задания;
- $-$  " $\Gamma$   $\Gamma$   $\Gamma$   $\Gamma$ " режим генерации тока с функциональным изменением задания;

Режимы и их переключение описаны в разделе 4.6 настоящего руководства.

Индикатор состояния питания токового контура может индицировать одно из следующих состояний:

- " <sup>+</sup> **FHEШH**" работа с внешним источником питания токового контура (внутренний источник отключен);
- " <sup>+</sup> 3. <sup>1</sup> 13. <sup>2</sup> работа с включенным внутренним источником питания токового контура;
- " " (мигает) неисправность внутреннего источника питания контура.

В большинстве режимов включение и отключение внутреннего источника

питания контура выполняется нажатием на кнопку «Enter» ( ).

Индикатор состояния питания прибора показывает:

- " <sup>- •</sup> <sup>-</sup> <sup>-</sup> питание прибора осуществляется от сетевого адаптера;
- " <sup>•</sup> " " " <sup>"</sup> " <sup>"</sup> + " " + " + питание прибора осуществляется от встроенной батареи питания; уровень напряжения индицируется размером закрашенной области символа. При низком напряжении, близком к полному разряду, символ " " мигает, предупреждая о необходимости замены элементов питания.

Обнаружение источника питания прибора выполняется по измеренному значению напряжения питания. Поэтому при питании прибора от свежих элементов с ЭДС выше 1,6В возможна ситуация, когда прибор индицирует питание от сетевого адаптера. Это не говорит о неисправности прибора, корректная индикация восстанавливается после незначительного разряда батарей и снижении их ЭДС до порогового уровня.

Индикаторы полярности щупов прибора показывают актуальную в данный момент полярность щупов. Она зависит от режима работы и от источника питания контура. При включенном внутреннем питании контура плюс внутреннего источника питания подводится к красному щупу (прямая полярность). При отключенном внутреннем источнике (при внешнем питании контура) плюс внешнего источника питания необходимо подавать на черный щуп прибора (обратная полярность). С точки зрения нагрузки токового контура, внешний и внутренний источники питания соединяются последовательно. Прямая полярность индицируется как «  $+ -$  » (красный щуп слева). Обратная полярность индицируется инверсными символами « • • • • для привлечения внимания пользователя.

В режиме измерения напряжения используется обратная полярность.

При подключении к щупам прибора внешнего источника напряжения или тока в неверной полярности прибор индицирует нулевые показания, а индикаторы полярности начинают мигать, индицируя неверную полярность.

#### 4.6. Режимы работы

Основные режимы работы прибора переключаются нажатием на кнопку «Режим» по кругу. Схема управления прибором показана на рисунке 3.

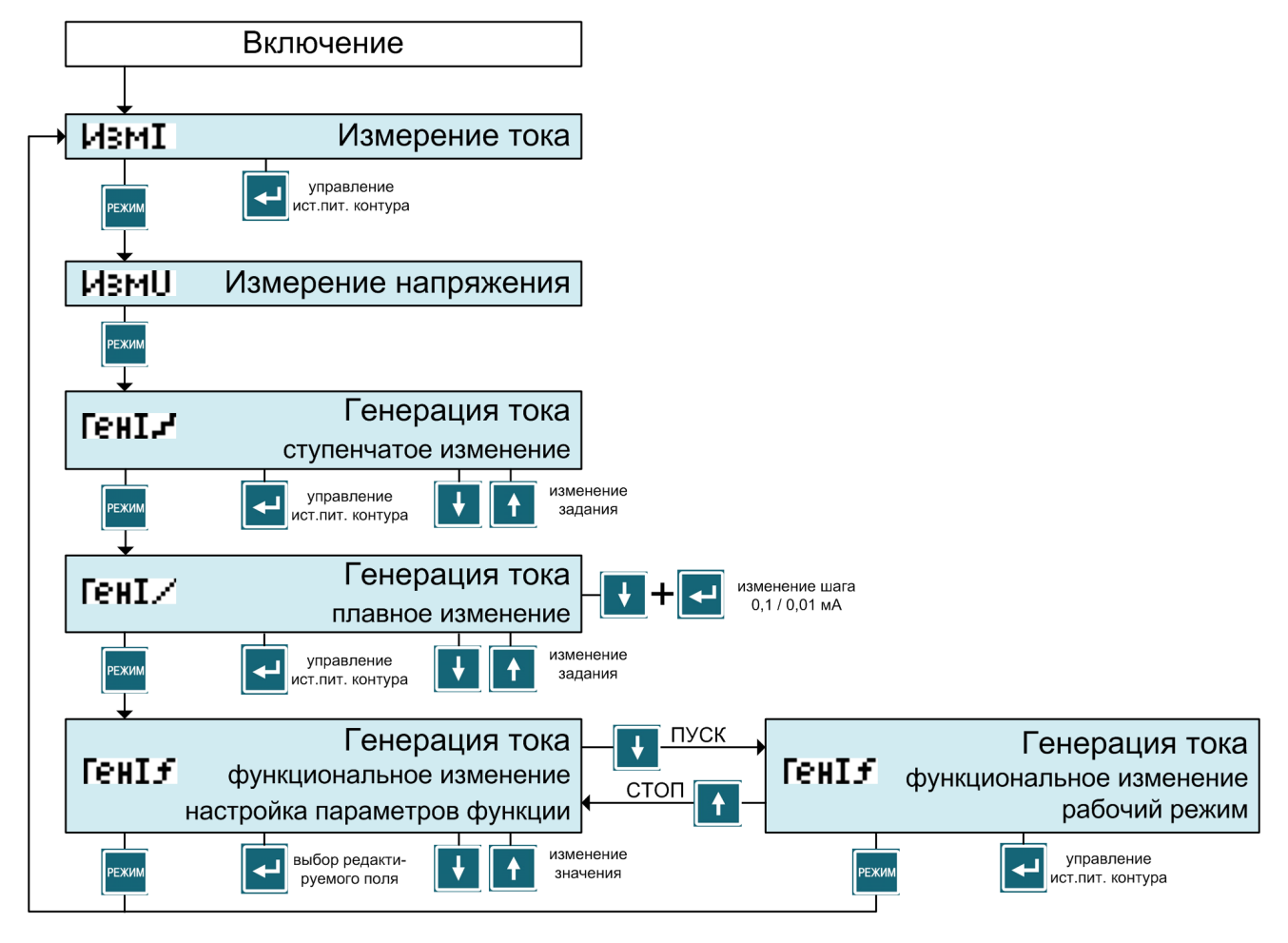

Рисунок 3. Схема управления прибором РЗУ-420

## 4.6.1. Измерение тока

В режиме измерения тока экран прибора имеет внешний вид, изображенный на рисунке 2. В рабочей области экрана отображаются: измеренное значение тока в мА с разрешением 0,001 мА, а также процентное значение измеренного тока в отношении стандартной шкалы 4…20 мА (4.000 мА соответствует 0%, 20.000 мА соответствует 100%).

Максимальное значение измеряемого тока составляет ориентировочно 25,5 мА, минимальное – около 0,15 мА. Ток, протекающий через прибор, ограничен указанным максимальным значением, т.е. прибор не боится коротких замыканий и неверных подключений к источнику, способному отдать большой ток. При подаче тока неверной полярности (в режиме в наружным питанием контура) прибор индицирует 0 мА и мигают индикаторы полярности щупов.

С помощью нажатия на «Enter» (**IDEL**) можно включать и отключать внутренний источник питания контура.

#### 4.6.2. Измерение напряжения

Переход в режим измерения напряжения из режима измерения тока выполняется однократным нажатием кнопки « <sup>режим</sup>». Вид экрана прибора в режиме измерения напряжения показан на рис.4.

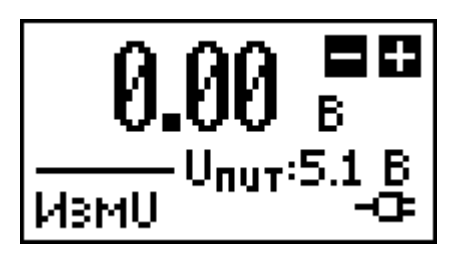

В рабочей области экрана индицируется измеренное значение напряжения на щупах прибора с разрешением 0,01 В, а также измеренное значение напряжения собственного питания прибора.

Рис.4. Экран прибора в режиме измерения напряжения

Полярность щупов в режиме измерения обратная.

Внутренний источник питания контура в режиме измерения напряжения всегда отключен.

Максимальное значение измеряемого напряжения – около 30 В, минимальное – 0,5 В.

Значение собственного напряжения питания прибора позволяет дополнительно к символическому индикатору оценить степень разрядки батареи автономного питания.

#### 4.6.3. Генерация тока – ступенчатое изменение задания

Переход в режим генерации тока со ступенчатым изменением задания выполняется из режима измерения напряжения однократным нажатием

РЕЖИМ кнопки « $\sim$  ». Вид экрана прибора в этом режиме показан на рис.5.

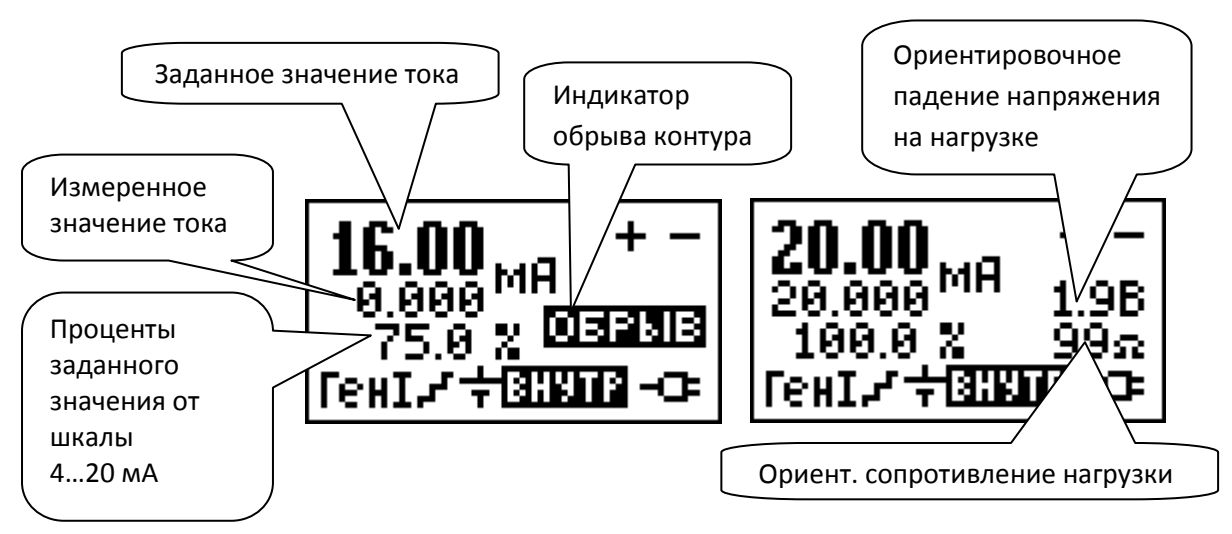

Рис.5. Экраны прибора в режиме генерации тока со ступенчатым изменением задания (слева – разомкнутый контур, справа – замкнутый)

В рабочей области экрана отображаются:

- заданное значение тока в мА;
- реальное измеренное значение тока в контуре в мА;
- проценты заданного значения тока от стандартной шкалы 4…20 мА (4,0 мА – 0%, 20,0 мА – 100%);
- индикатор обрыва контура (зажигается, если установившийся ток контура не соответствует заданию – например, из-за того, что контур не замкнут либо сопротивление нагрузки слишком велико);
- индикаторы падения напряжения на нагрузке и ориентировочного сопротивления нагрузки.

 Заданное значение тока контура меняется с помощью нажатий на кнопки «вверх»  $\left(\begin{array}{c} 1 \end{array}\right)$  и «вниз»  $\left(\begin{array}{c} 1 \end{array}\right)$  и принимает дискретные значения из ряда:

**0.0**, **1.0**, **3.9**, **4.0**, **6.0**, **8.0**, **10.0**, **12.0**, **14.0**, **16.0**, **18.0**, **20.0**, **21.0**, **25.0** мА.

С помощью нажатия на «Enter» (**DOM**) можно включать и отключать внутренний источник питания контура.

Индикаторы падения напряжения на нагрузке работают только в режиме внутреннего питания контура. Данные значения предназначены для ориентировочной оценки состояния нагрузки, погрешность их измерения в различных ситуациях может быть значительной (не нормируется). Сопротивление нагрузки рассчитывается и отображается только в том случае, если падение напряжения на ней составляет не менее 0,5 В. Погрешность измерения сопротивления увеличивается при низких токах контура.

#### 4.6.4. Генерация тока – плавное изменение задания

Режим генерации тока с плавным изменением задания включается из режима генерации тока со ступенчатым изменением задания однократным нажатием кнопки « **[** PEXIM ]». Вид экрана прибора в этом режиме показан на рис.6.

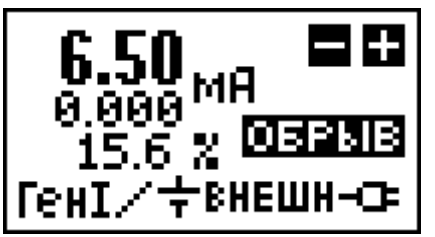

генерации тока с плавным

изменением задания

Работа в этом режиме полностью аналогична режиму генерации тока со ступенчатым изменением задания (см.пункт 4.6.3), за исключением того, что заданное значение тока при нажатии кнопок «вверх»  $(1)$  и «вниз»  $(1)$ меняется плавно на величину шага 0,1 мА (1,0 мА при длительном удержании кнопки; «грубо») либо 0,01 мА (0,1 мА при длительном удержании кнопки, «точно»). Переключение шага («грубо» или «точно») осуществляется однократным одновременным нажатием на кнопки  $\kappa$  +  $\rightarrow$  либо  $\kappa$  +  $\rightarrow$   $\rightarrow$  (можно нажать на кнопку « » в процессе удержания одной из кнопок «вверх» или «вниз»). По умолчанию после включения установлен более удобный в работе Рис.6. Экран прибора в режиме

«грубый» шаг (0,1 / 1,0 мА).

## 4.6.5. Генерация тока – функциональное изменение задания

Режим генерации тока с функциональным изменением задания включается из режима генерации тока с плавным изменением задания однократным нажатием кнопки « **Вежим** ». Вид экрана прибора в этом режиме показан на рис.7. Очередное нажатие на кнопку « режим в приведет к переходу в режим измерения тока.

Режим функционального изменения задания позволяет выполнять автоматическую генерацию токовых сигналов определенной формы и применяется для проверки динамических параметров систем управления (оценка скорости и максимальная частоты срабатывания алгоритмов, определение минимально необходимой для срабатывания длительности сигнала, обнаружение «пропусков» срабатывания и т.д.).

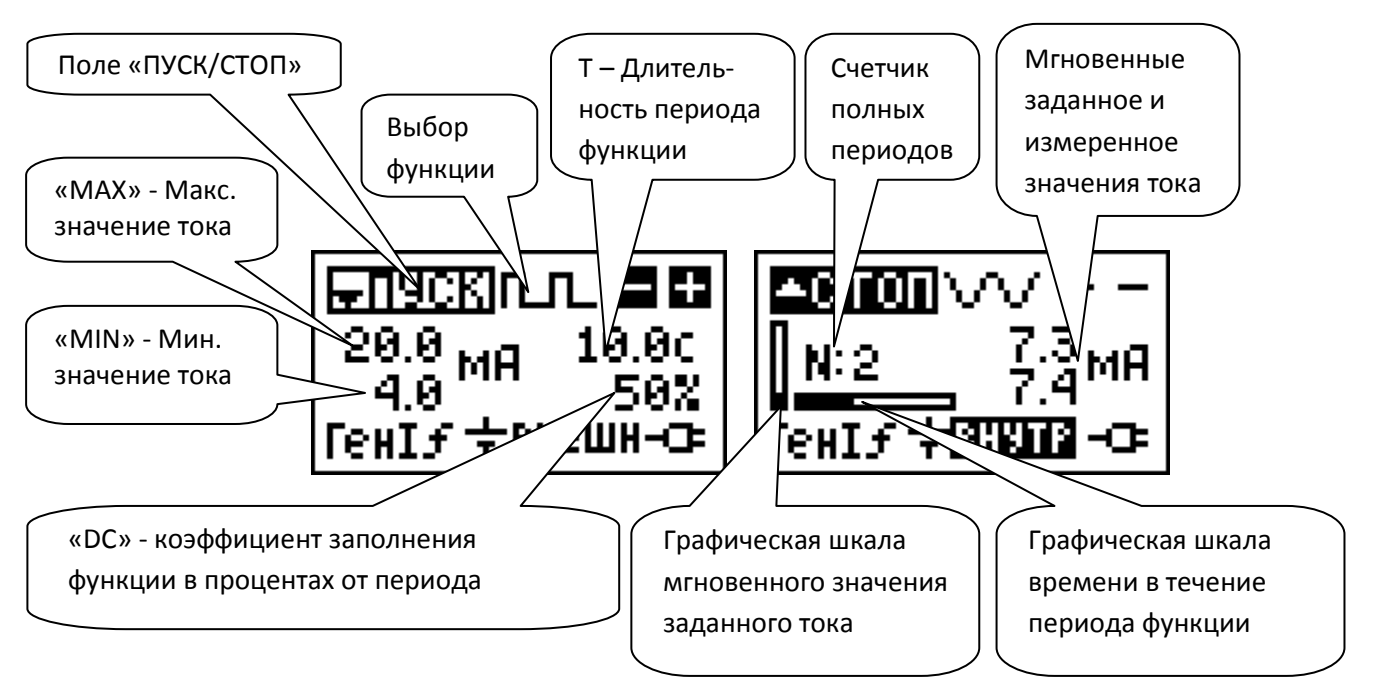

Рис.7. Экраны прибора в режиме генерации тока с функциональным изменением задания (слева – настройка параметров, справа – рабочий режим)

После входа в режим на экране отображается форма настройки параметров функции (рис.7 слева). На экране имеется 6 полей:

- поле «ПУСК/СТОП»;

- поле выбора функции;

- поля корректировки максимального и минимального значения тока в мА («MAX» и «MIN»);

- поле корректировки длительности периода функции в секундах («T»);

- поле корректировки коэффициента заполнения функции в процентах от периода («DC»).

Активное (выбранное) поле формы подсвечивается курсором в форме прямоугольника. Выбор активного поля осуществляется нажатием на кнопку «Enter»  $\left(\frac{1}{2}\right)$  (по кругу), а изменение содержимого выбранного поля – нажатием на кнопки «вверх»  $\left(\begin{array}{c} 1 \\ 1 \end{array}\right)$  и «вниз»  $\left(\begin{array}{c} \bullet \\ \bullet \end{array}\right)$ .

Поле выбора функции позволяет задать требуемую форму функционального изменения тока:

- прямоугольную в течение первых DC процентов периода заданный ток равен MAX, в оставшееся время периода - MIN;
- треугольную в течение первых DC процентов периода заданный ток плавно нарастает от MIN до MAX, в оставшееся время периода – плавно спадает от MAX до MIN;
- пилообразную в течение первых DC процентов периода заданный ток плавно нарастает от MIN до MAX, в оставшееся время периода – равен MIN;
- косинусоидальную ток за период меняется от MAX до MIN и обратно по косинусоидальной кривой (параметр DC не используется).

Значения в полях MAX и MIN могут быть заданы в пределах 0,2 … 25 мА.

Значение периода функции может быть задано от 0,1 до 99,9 секунд.

В режиме настройки параметров функции выходной ток отсутствует (минимально возможный).

После выбора функции и значений всех ее параметров – необходимо вернуть курсор на поле « $\blacksquare\Pi\vdots$  » и нажать кнопку «вниз»  $(\blacksquare)$  для запуска рабочего режима – генерации тока согласно выбранной функции. Вид экрана в рабочем режиме показан на рис.7 справа. В этом режиме можно:

- нажатием кнопки «вверх»  $\left| \bullet \right|$  остановить генерацию и вернуться в режим настройки параметров;
- нажатием кнопки «Enter»  $\left(\frac{1}{\sqrt{2}}\right)$  включить или выключить работу внутреннего источника питания контура;
- нажатием кнопки «  $\frac{\mathbb{R}^n}{\mathbb{R}^n}$ » остановить генерацию и перейти в следующий режим (измерения тока).

Погрешность генерируемого тока в режиме функционального задания может быть выше, чем в режиме генерации постоянного тока (поскольку в режиме функционального задания не происходит постоянная подстройка выходного тока с целью достижения равенства измеренного тока и задания).

# 4.7. Нештатные ситуации

Не следует подавать на щупы прибора внешнее напряжение, превышающее 40 В – это может привести к выходу прибора из строя.

В случае, если при включенном внутреннем источнике питания контура щупы прибора подключаются к внешнему источнику напряжения, так что суммарное их напряжение превышает 29 В – внутренний источник питания контура автоматически отключается.

В случае подключения к щупам прибора источника напряжения или тока ошибочной полярности – прибор индицирует нулевые показания, индикатор полярности щупов мигает.

5. Меры безопасности

Прибор не содержит опасных для жизни источников напряжений и токов. Особые меры безопасности при работе с ним не требуются.

При работе со щупами следует соблюдать осторожность и не подключать их к внешним цепям постоянного тока с напряжением более 40 В, не подключать к цепям переменного тока, а также не создавать щупами короткое замыкание во внешних цепях во избежание выхода прибора и внешних цепей из строя.

Следует соблюдать осторожность при использовании сетевого адаптера и не касаться штырей сетевой вилки. Не следует подключать сетевой адаптер к сети питания с характеристиками, отличными от указанных в п.2.

Во избежание выхода прибора из строя и нарушения уровня безопасности для питания прибора следует использовать только поставляемый в комплекте сетевой адаптер.

Использовать для питания прибора любой источник питания, гальванически связанный с сетью или подключаемыми цепями, недопустимо.

6. Хранение, транспортировка и утилизация

Длительное хранение прибора рекомендуется осуществлять без установленных элементов автономного питания.

После хранения либо транспортировки прибора при температуре окружающей среды, выходящей за рамки рабочей, следует выдержать прибор при рабочей температуре в течение не менее чем 15 минут.